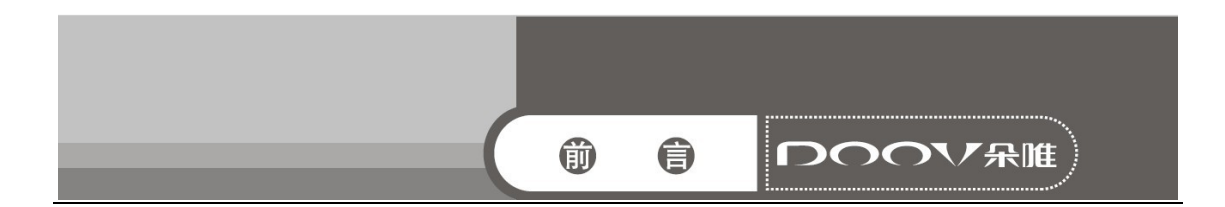

感谢您选择时尚、高品质的朵唯女性手机——朵唯 iEva D920 手机。

该手机是 Android 平台产品,支持 2G/3G 网络,使您瞬间拥有快捷的上网体验; 独特的外形设计,简洁流畅的外形,800 万像素的照相机功能,超大屏幕的广阔视野, 酷炫的操作界面。

朵唯女性手机力求精益求精,将每个细节都优化到极致,因此您在使用过程中 有任何疑惑或建议,都可以拨打朵唯客服热线 4007003456,再次感谢您对朵唯的支 持。

您购买的朵唯手机还有更多精彩体验,请详细阅读后面内容。

说明:

◎朵唯客服热线 400-700-3456 网址 http://www.doov.com.cn/

◎本公司基于不断满足用户需求和产品持续完善而努力,产品的设计、性能、 技术规格根据市场变化会作更新,请广大消费者购买时注意。

◎因产品软件版本和服务提供商的不同,本手册中的内容可能与实际手机的使 用有一定的出入,请以实物为准。

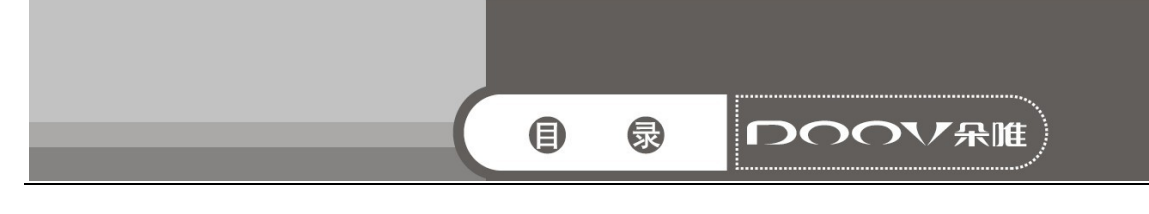

#### $\blacksquare$ 录

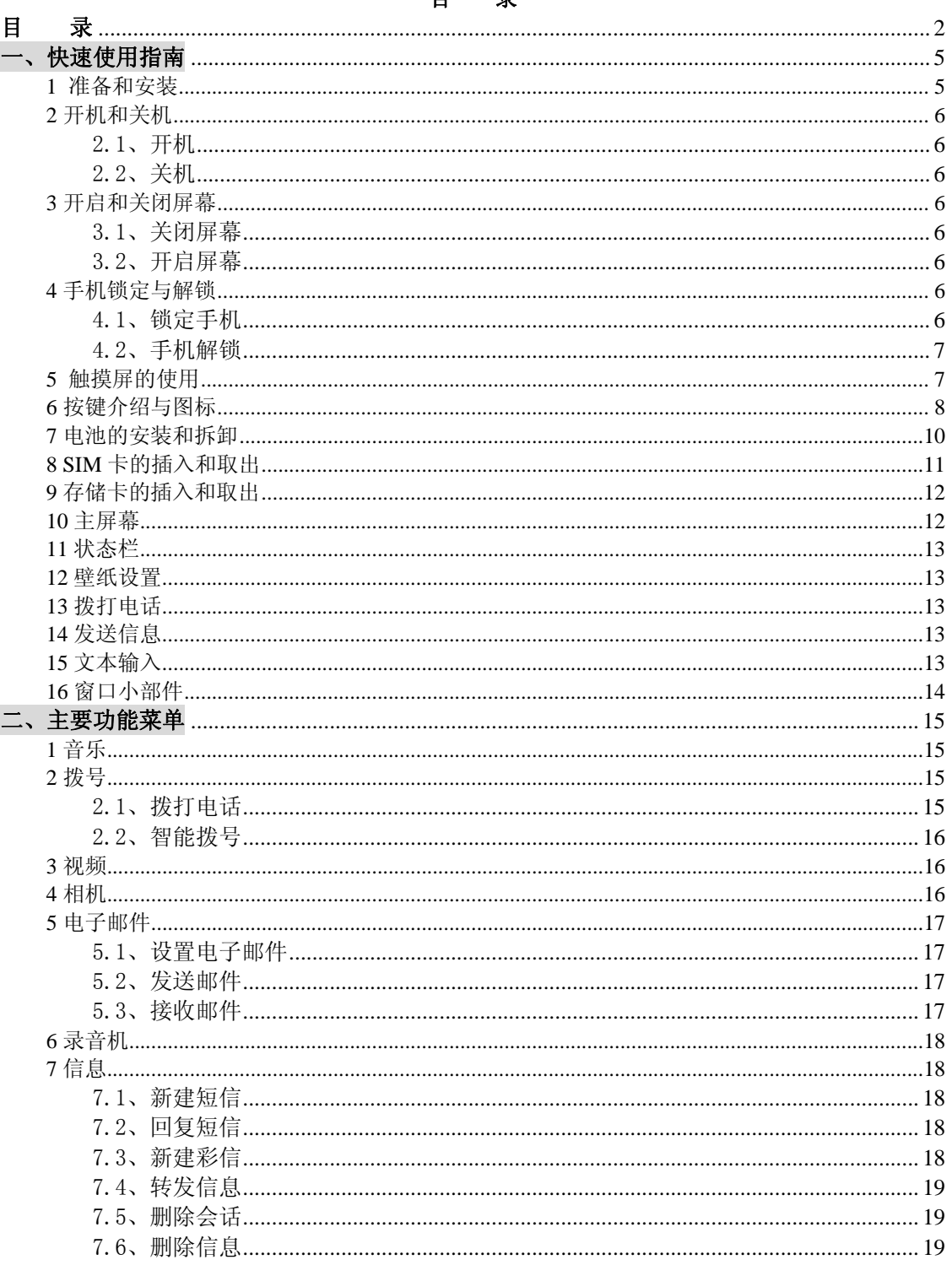

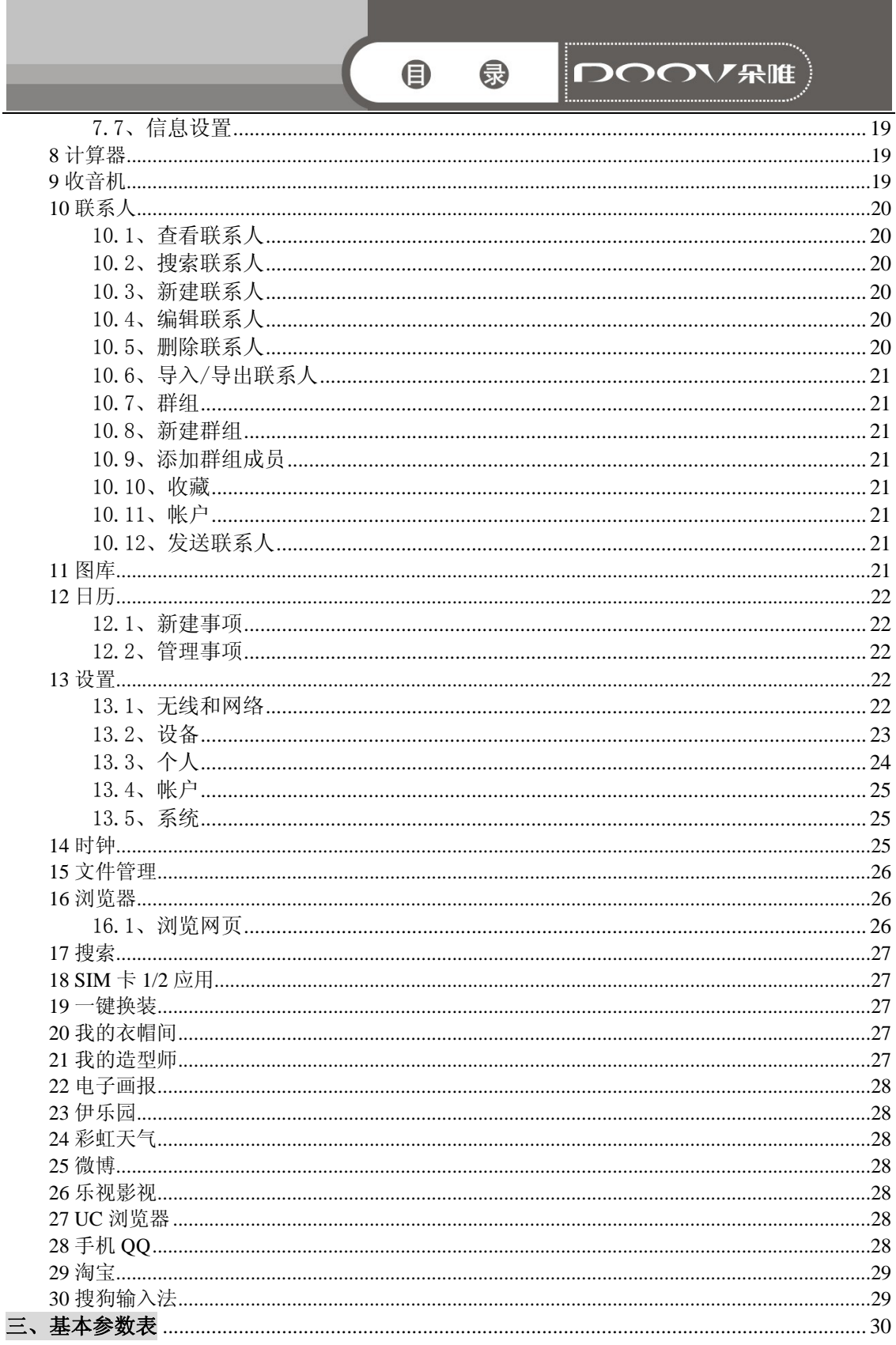

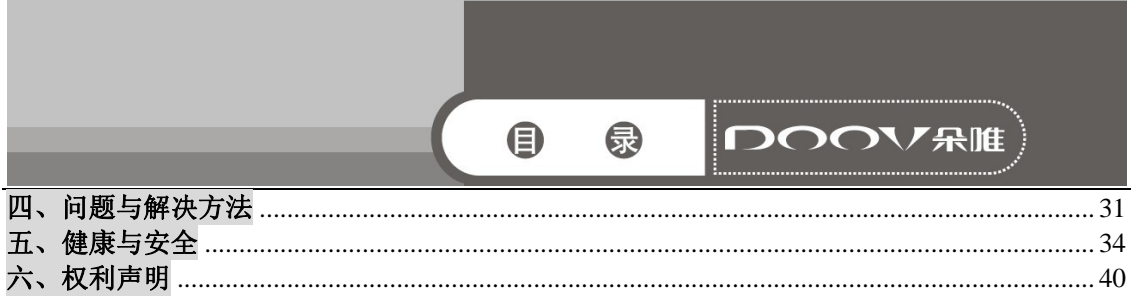

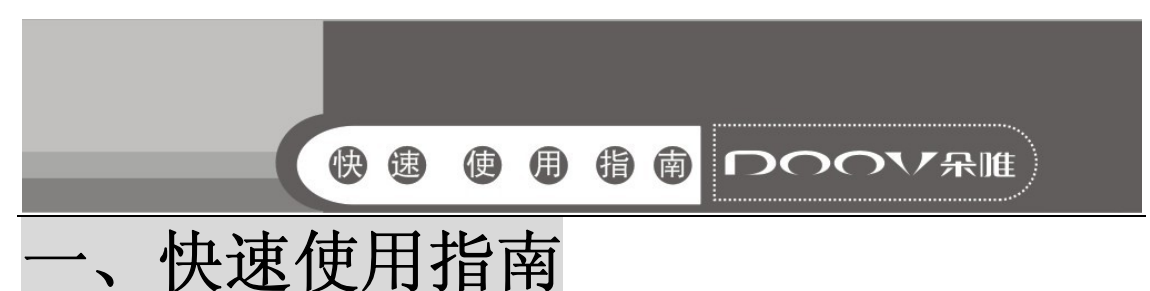

### 1 准备和安装

开车时,使用手机要谨慎;如果驾驶条件不好,请将车停在路 边,再使用手机。

1.1、 SIM 卡:当您预订接入通讯网络服务时,将收到一张可以 插入手机的用户识别卡(简称SIM卡)。此卡含有您预定的网络服务 的信息, 您的个人身份号码(简称PIN), 和可以获得的网络服务信 息。关于SIM卡的获得和使用信息,请咨询SIM卡提供商、网络服务 提供商或者网络运营商。

1.2、存储卡: micro SD 存储卡给您的手机提供了极大的内存容 量, 让您能够储存各类多媒体数据, 包括影像、相片、MP3音乐文 件和铃声等。同时,您也可以使用此存储卡来储存其它文档。

1.3、电池:新手机的电池可以立即使用。为了获得最佳电池性 能,请在最初三次充放时确保放完电后再充满。

1.4、安装SIM卡、存储卡和电池

在安装SIM卡、存储卡或电池之前,请确认手机处于关机状态。

1.4.1、利用机身凹槽打开手机后盖并移除电池。

1.4.2、金色晶片向下按正确方向将SIM卡插入卡座内。

1.4.3、金色晶片向下按正确方向将存储卡插入卡座内。

1.4.4、将电池装回原位并盖上手机后盖。

1.5、为电池充电

1.5.1、当电池电量低时,手机状态栏显示电池不足的图标。 在该情况下,可能无法使用手机的部分功能。当电池电量低于阀值, 手机将自动关机。请给手机电池充电。

1.5.2、手机开机充电时,屏幕右上角显示闪动电池图标。充 电完成后,屏幕右上角显示满载电池图标。手机关机充电时,显示 闪动电池图标,表示手机正在充电。充电完成,屏幕上显示满载电 池图标。

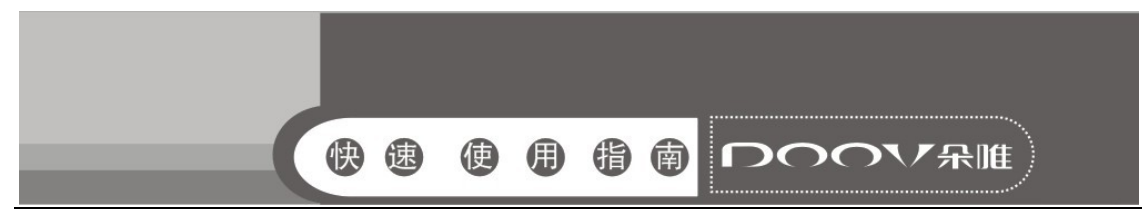

### 2 开机和关机

2.1、开机

2.1.1、开机时,请长按电源键,直至屏幕显示开机画面。手 机初始化需要一定的时间,请耐心等待。

2.1.2、若您开启了PIN码功能,屏幕将显示PIN码输入框,请 正确输入您的PIN 码。

说明:

PIN(个人标识号)是由您的运营商提供的密码。如果PIN 码 开启,您需要输入正确的PIN码才能使用SIM 卡。手机接受输入的 PIN 码后, 便会自动搜寻指定的网络。

手机开机后,会自动识别SIM卡提供商,并完成短信和无线网 络的参数设置。如果手机没有自动配置相应参数,请向服务提供商 咨询正确的参数并完成设置。

2.2、关机

2.2.1、长按电源键,弹出对话框,点按关机,关闭手机。

### 3 开启和关闭屏幕

3.1、关闭屏幕

您可以按电源键关闭屏幕,节省电量,防止误按。

说明:您可以设置屏幕自动锁定前的延迟时间,来节省电池 电量,延长电池的使用寿命。

3.2、开启屏幕

要开启屏幕,按电源键即可点亮屏幕。

### 4 手机锁定与解锁

4.1、锁定手机

短按电源键,即可锁定手机。

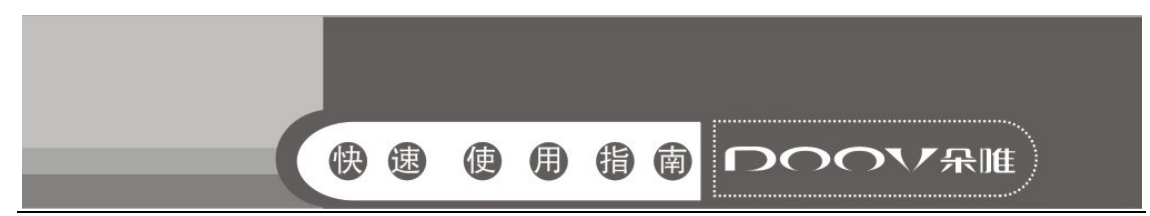

说明:若您在系统默认或设定的锁屏时间之内对手机无任何 操作,手机将自动锁定。

4.2、手机解锁

短按电源键,按照屏幕上的提示,任意滑动进行解锁。

### 5 触摸屏的使用

您可以通过屏幕上一系列操作来控制您的手机。

5.1、点按:您可以通过点击屏幕,选择屏幕上的项目、打开 应用、使用键盘输入。

5.2、长按:您可以通过长按某些项目获得其可用的菜单。

5.3、滑动:您可以通过在屏幕上水平或垂直滑动,实现页面 的上下或左右滚动显示。

5.4、横竖屏切换: 您可以通过旋转手机切换屏幕的横竖屏显 示。横竖屏显示功能仅在某些界面有效,例如文字输入界面、浏览 网页界面等等。

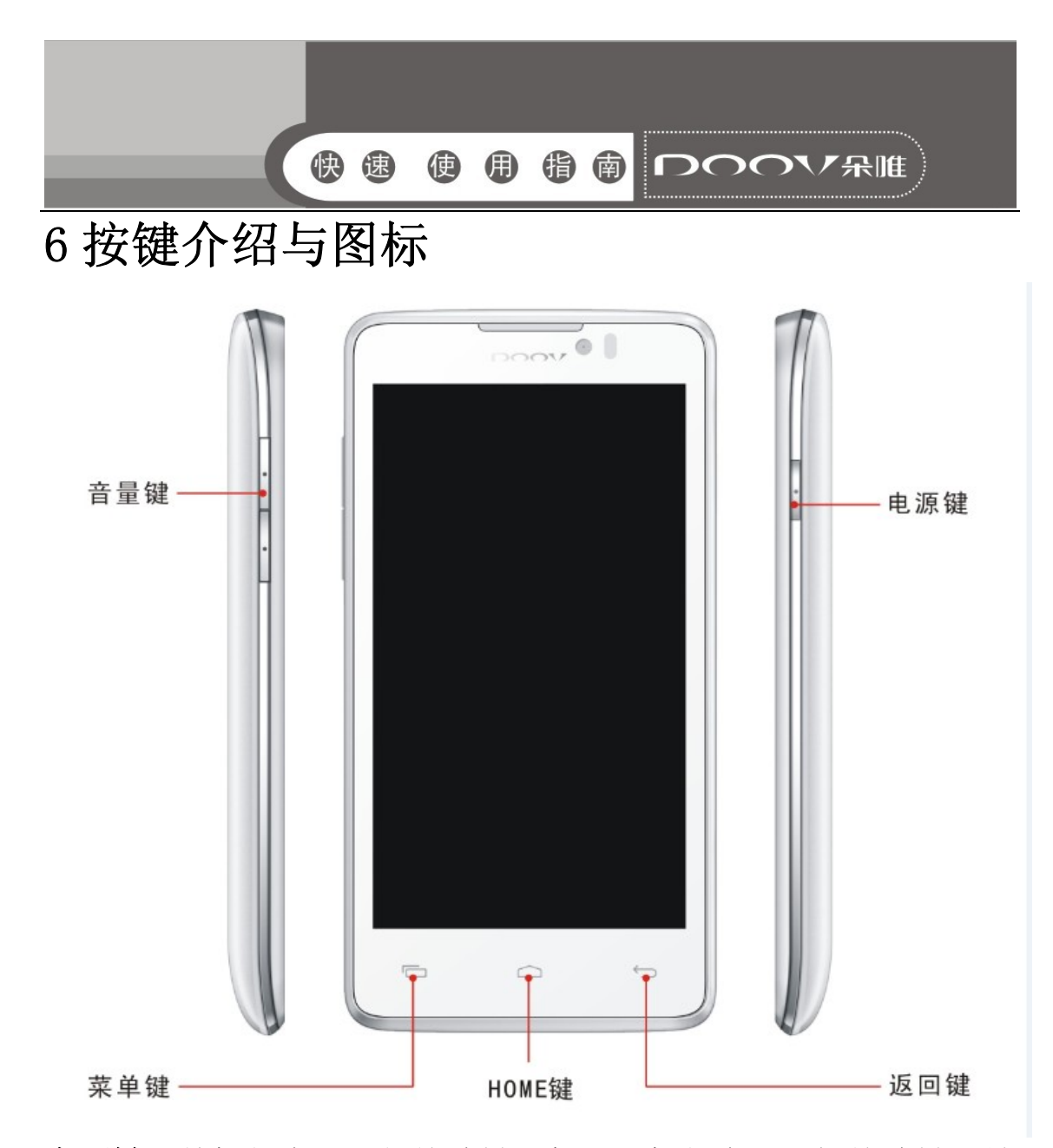

- 电源键:关机状态下,长按此键开机;开机状态下,短按此键可锁 屏,长按此键弹出手机菜单选项;休眠状态下,短按此键 可点亮屏幕进行解锁操作;
- HOME 键: 回到主屏幕:
- 菜单键:弹出与当前应用相关的选项菜单;
- 返回键: 返回前一个操作界面;
- 音量键:调节音量。

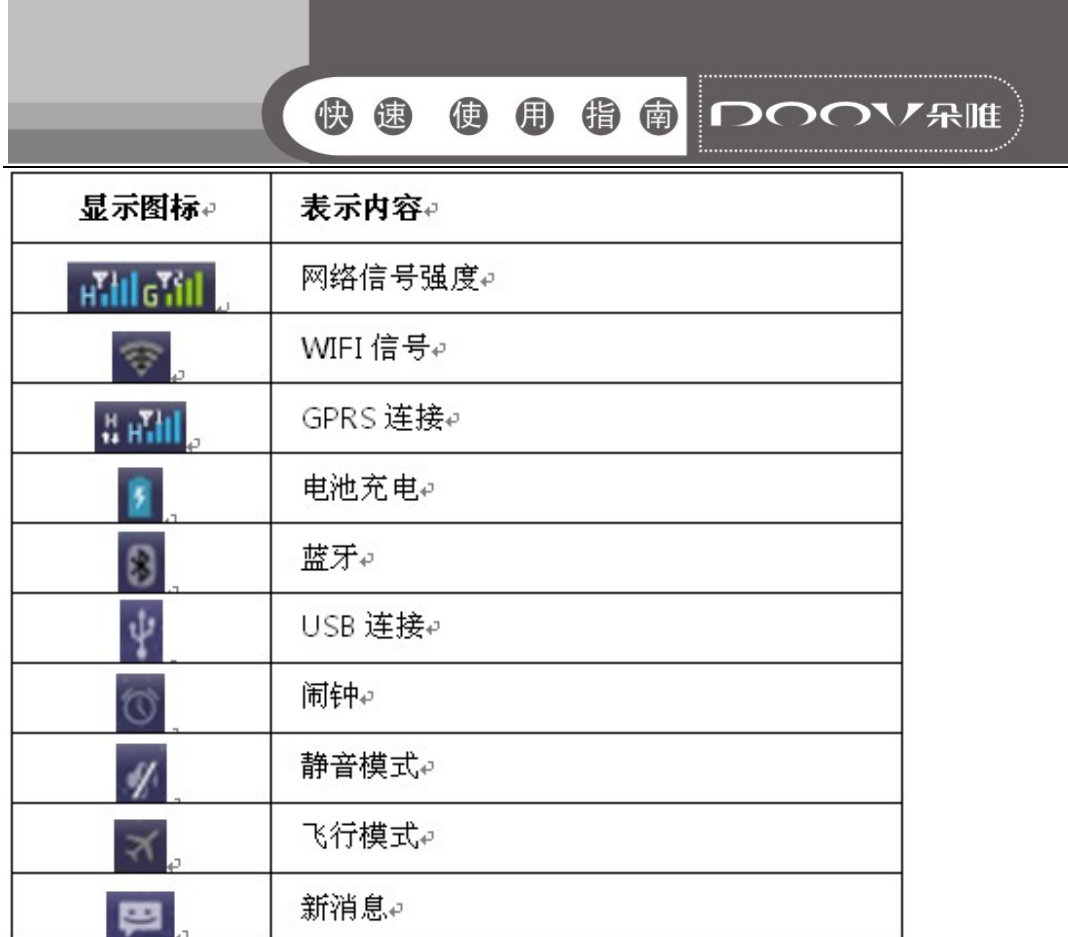

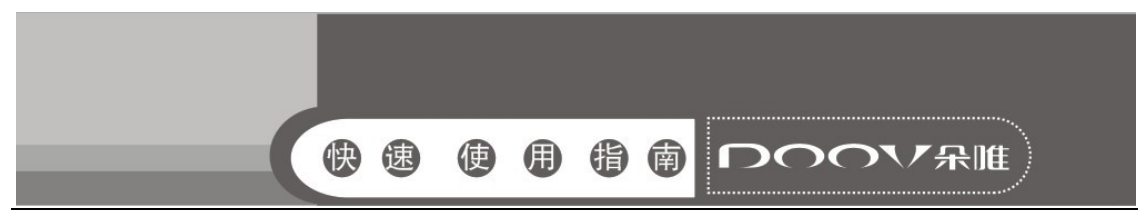

## 7 电池的安装和拆卸

安装时按以下步骤进行:

- <sup>y</sup> 按箭头方向将电池金属触点朝上与电池舱金属触点对齐,并将 电池底部卡入电池舱;
- <sup>y</sup> 将电池后盖平行盖上,至完全合上。

拆卸时按以下步骤进行:

- <sup>y</sup> 从手机后盖底部右端缺口向外掰开后盖;
- <sup>y</sup> 按箭头指示向上提起电池;
- <sup>y</sup> 盖上手机后盖。

电池安装和拆卸图

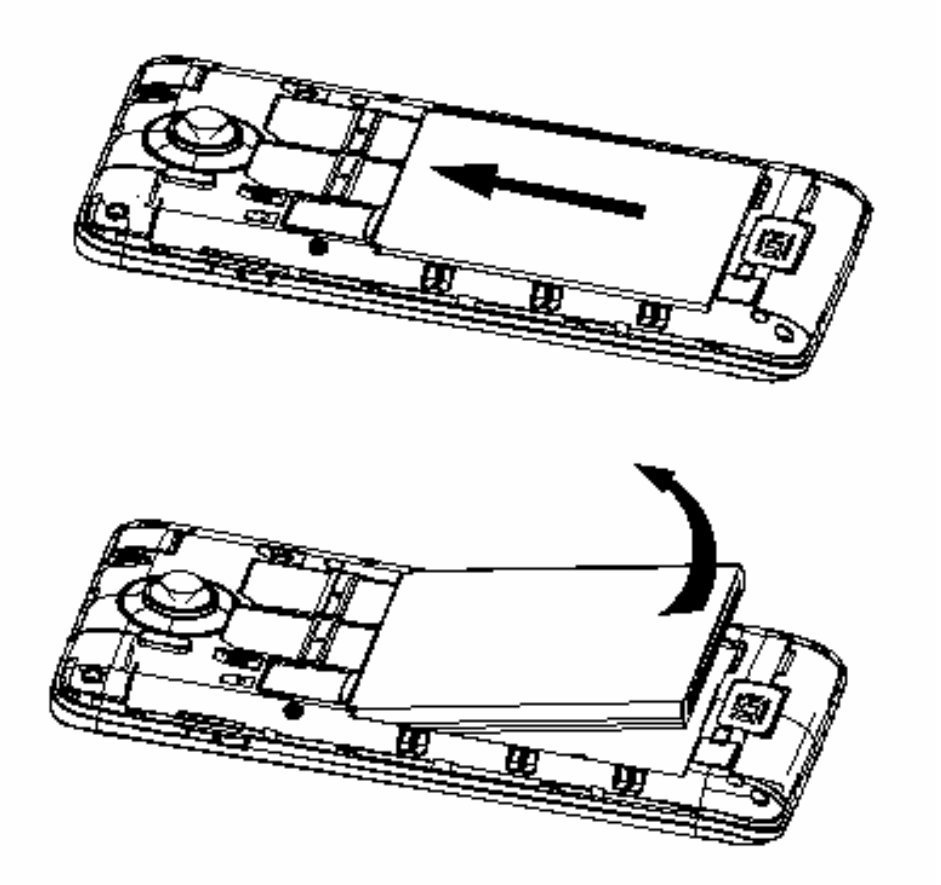

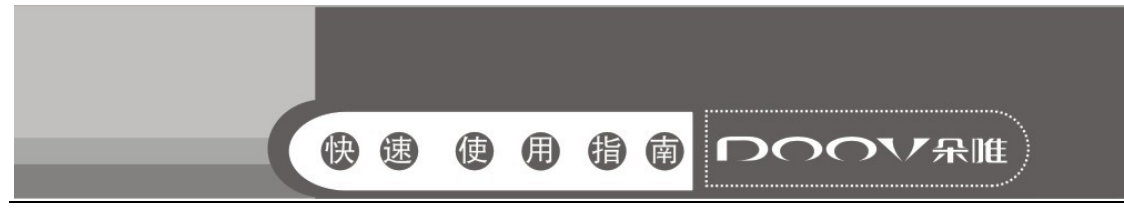

## 8 SIM 卡的插入和取出

- <sup>y</sup> 关闭手机,移去电池和其它外部电源。
- · 将 SIM 卡插入 SIM 卡卡座, 如图所示。
- <sup>y</sup> 当您需要取出 SIM 卡时,请先关机,拿掉电池,再取卡。

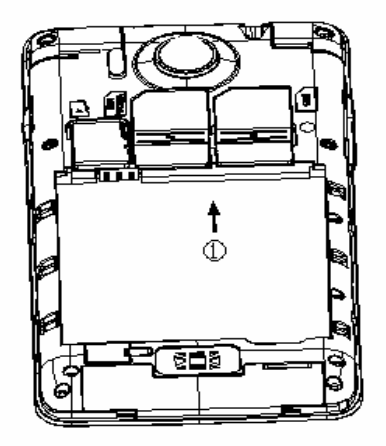

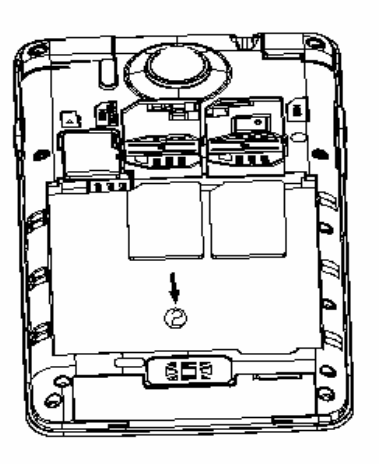

SIM 卡的插入和取出图

警告:取出 SIM 卡之前一定要将手机关机。否则可能损坏您的 SIM 卡。

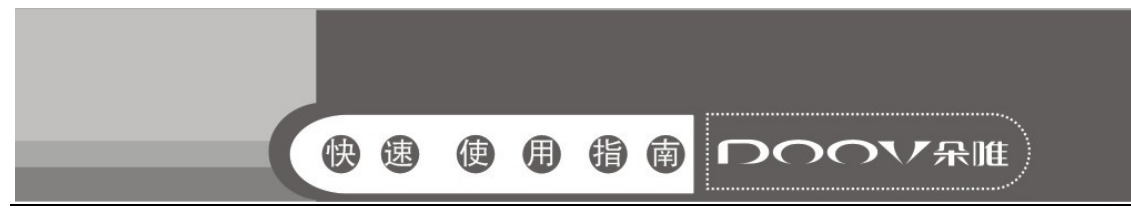

## 9 存储卡的插入和取出

- <sup>y</sup> 关闭手机。
- <sup>y</sup> 将存储卡插入插槽内,如图所示。
- <sup>y</sup> 本手机不支持 T 卡热插拔。若已插入存储卡,当您需要取出存 储卡时,请先关机,再取卡。

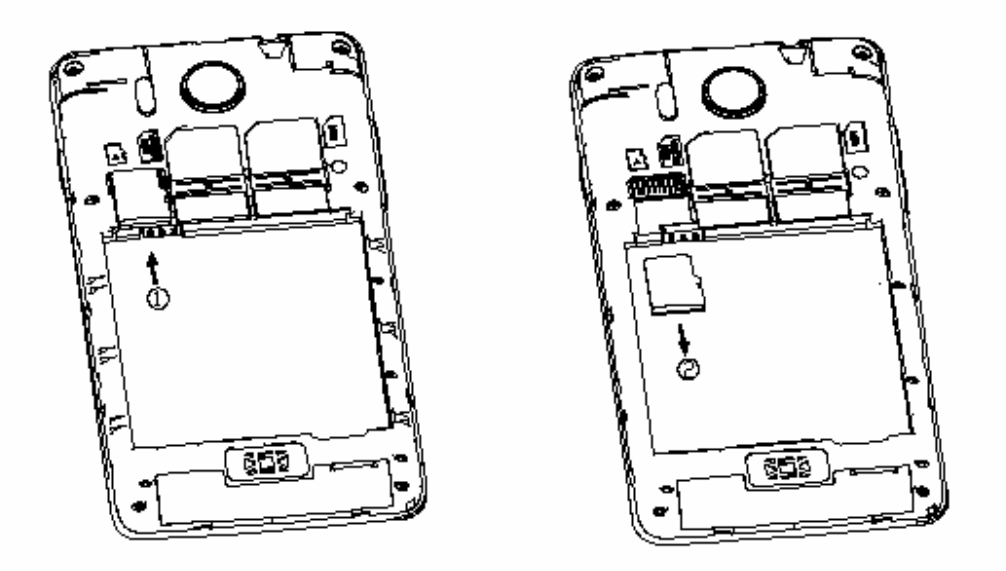

存储卡的插入和取出图

### 10 主屏幕

手机的主屏幕如同计算机的桌面,这是手机中主要功能的入 口。您可使用快捷方式、窗口小部件、文件夹、壁纸自定义您的主 屏幕,以满足您的需求。

主屏幕超出了常规屏幕的宽度,所以您需要向左或向右滑动, 以查看其余的扩展屏幕中的内容。

手机主屏幕页面,通过手指滑动切换页面。

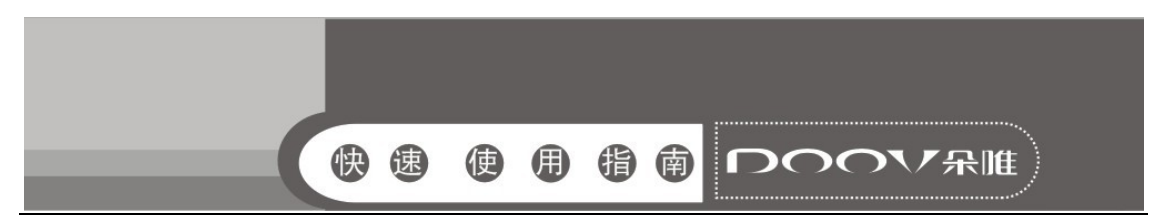

点击主屏幕上的程序图标,即可打开该程序。 点击主菜单,可以查看全部应用程序。

### 11 状态栏

手机屏幕顶部左边的图标是有关于信息和事件的通知;右边的 图示是状态指示符。

如果有未接来电或新信息,则会在屏幕顶部事件通知栏显示提 示信息,用手指从事件提示栏处向下拖动,即会显示所有的提示信 息,点击各提示信息,便可查看未接来电或新信息。

### 12 壁纸设置

- 在主屏幕界面,点按菜单键,打开菜单选项:
- . 选择壁纸;
- 选择所喜欢的图片,并设置为壁纸。

### 13 拨打电话

- <sup>y</sup> 点按拨号图标,进入拨号界面;
- <sup>y</sup> 点按数字键盘,输入电话号码;
- <sup>y</sup> 点按拨号图标,拨打电话;
- <sup>y</sup> 点按挂断图标,结束通话。

## 14 发送信息

- <sup>y</sup> 点按信息图标,进入信息界面;
- 点按 ,进入新信息编辑界面:
- 输入接收者号码或从电话簿中选择联系人作为接收者;
- <sup>y</sup> 输入文本;
- 选择 SIM 卡,发送信息。

### 15 文本输入

当编辑文本时,可使用 Android 键盘或通过网络下载的输入法

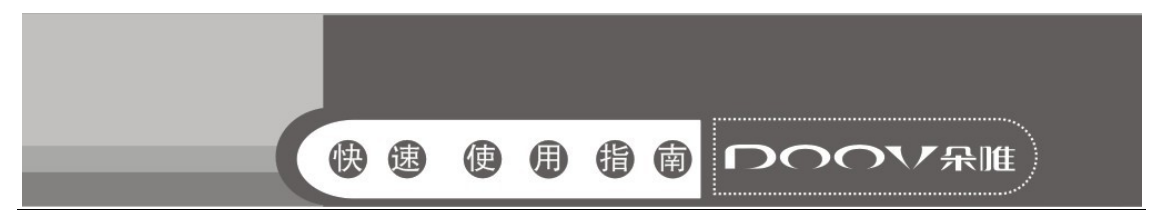

来编辑英文、数字、符号等。如添加联系人,编辑信息等。

### 16 窗口小部件

窗口小部件是可直接在主屏幕上使用的小应用程序。

### 16.1、在主屏幕上添加窗口小部件

- <sup>y</sup> 在主屏幕时,点按主菜单图标;
- <sup>y</sup> 选择窗口小部件菜单;
- <sup>y</sup> 选择小部件,长按所选取的窗口小部件直到手机发生振动并且 跳至主屏幕。

#### 16.2、在主屏幕上删除窗口小部件

长按在主屏幕上的某个窗口小部件, 直到手机发生振动, 然后 点按该窗口小部件右上方的移除图标。

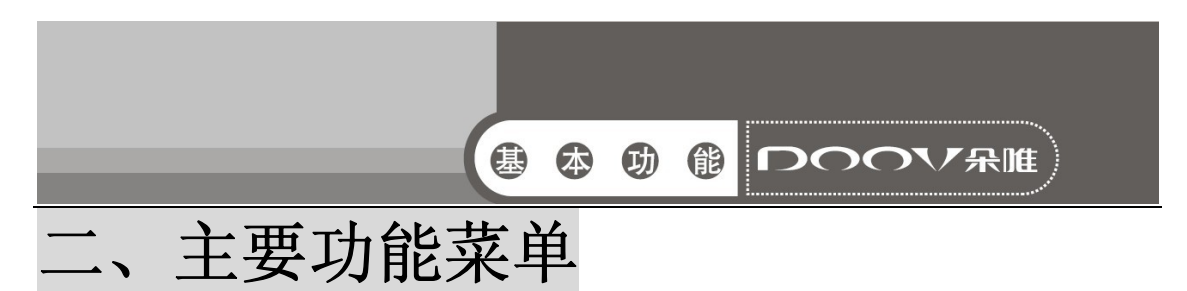

### 1 音乐

可以便捷的使用音乐播放器播放喜欢的音乐文件。 音乐文件按艺术家、专辑、歌曲、播放列表归类存储,点按某一类 别后,选择歌曲或播放列表进行播放。

音乐播放界面,点按菜单键:

- <sup>y</sup> 音乐库:返回音乐库;
- <sup>y</sup> 派对随机播放:随机播放歌曲;
- <sup>y</sup> 添加到播放列表:将当前播放的音乐添加至播放列表;
- <sup>y</sup> 用作 SIM1/2 铃声:将当前音乐设为手机铃声;
- <sup>y</sup> 删除:删除当前的音乐;
- <sup>y</sup> 音效:启用均衡器。

### 2 拨号

在拨号界面您可以通过拨号标签、通话记录标签、联系人标签, 找到联系人并拨打号码。

- <sup>y</sup> 拨号:通过[数字键盘] [0]-[9] 直接输入号码,按拨号图标拨 打电话,还可以将输入的号码添加到联系人里;
- 通话记录: 在此菜单里可以杳看已接记录、拨出记录、未接记 录并选择号码进行拨号;
- <sup>y</sup> 联系人:在此菜单里可以查看所有联系人,搜索联系人,可点 击联系人进行呼叫。

#### 2.1、拨打电话

- <sup>y</sup> 主屏幕界面,点按拨号图标,打开拨号键盘;
- <sup>y</sup> 输入电话号码;
- <sup>y</sup> 点按拨号图标,拨打电话;
- <sup>y</sup> 点按挂断图标,结束通话。

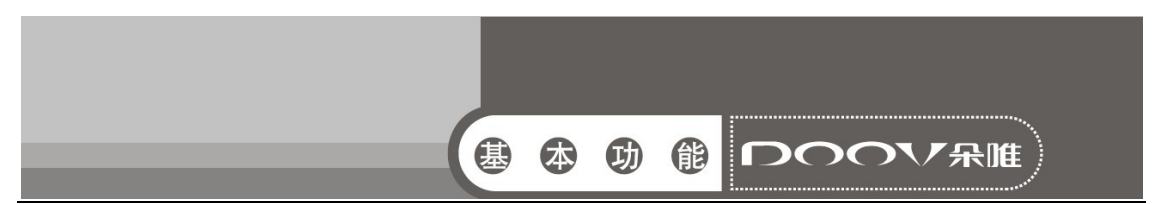

#### 2.2、智能拨号

用户只需输入电话号码的前几个数字或者输入姓名拼音所在 的数字键,匹配出的相应联系人条目会在拨号键盘上方显示。用户 也可以隐藏拨号键盘以显示更多的联系人条目。

### 3 视频

您可以进行浏览视频文件,点击视频文件可进行播放操作。

### 4 相机

可以使用照相机功能拍摄照片。

说明: 在未得到当事人允许或涉及他人隐私时,请不要拍照。 在明文禁止拍照的场所,请不要拍照。

- 主屏幕界面,点按主菜单图标,讲入应用程序界面;
- 洗择相机, 讲入拍照取景界面;
- <sup>y</sup> 点按拍照键,拍摄照片;
- <sup>y</sup> 点按各设置参数图标,调节拍照效果;
- <sup>y</sup> 点按摄像机图标,可切换到摄像取景界面。

可以使用摄像机功能拍摄录像。

提示:在未得到当事人允许或涉及他人隐私时,请不要摄像。 在明文禁止摄像的场所,请不要摄像。

- <sup>y</sup> 主屏幕界面,点按主菜单图标,进入应用程序界面;
- 选择相机,进入拍照取景界面:
- 点按摄像机图标, 洗择切换到摄像取景界面。
- 点按摄像键,开始摄像;
- 摄像时,点按停止键,停止摄像:
- <sup>y</sup> 点按设置参数图标,调节摄像效果;
- <sup>y</sup> 点按照相机图标,可切换到拍照取景界面。

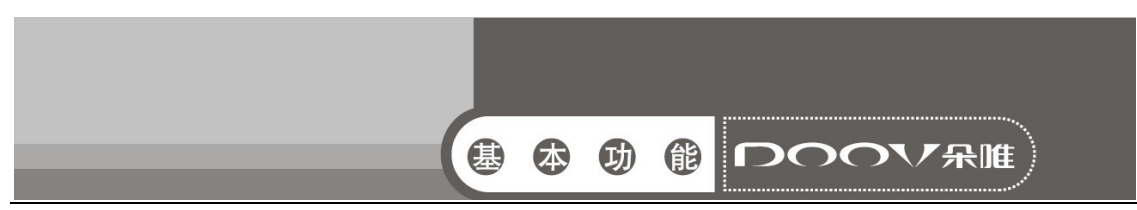

### 5 电子邮件

可以发送和接收邮件信息。

说明:必须先设置电子邮箱,以便发送和接收电子邮件。电子邮件 必须以互联网连接方式发送和接收邮件信息。具体的设置参数请咨 询当地的服务运营商。

- 5.1、设置电子邮件
- 主屏幕界面,点按主菜单图标,进入应用程序界面;
- <sup>y</sup> 选择电子邮件;
- <sup>y</sup> 输入电子邮件地址和密码,点击下一步;
- <sup>y</sup> 设置帐户名称和姓名,点击下一步。

可以手动设置电子邮件帐户:

- <sup>y</sup> 输入电子邮件地址和密码;
- <sup>y</sup> 点按手动设置,选择电子邮件帐户类型;
- <sup>y</sup> 设置服务器等信息;
- <sup>y</sup> 点按下一步,完成设置。

#### 5.2、发送邮件

- <sup>y</sup> 主屏幕界面,点按主菜单图标,进入应用程序界面;
- 选择电子邮件,进入电子邮件界面,点按 ,进入邮件编辑界 面;
- <sup>y</sup> 输入收件人,如果需要添加抄送/密送,可点按菜单键进行添加;
- <sup>y</sup> 输入电子邮件主题、正文等信息;
- <sup>y</sup> 点按 ,发送邮件。

#### 5.3、接收邮件

- <sup>y</sup> 主屏幕界面,点按主菜单图标,进入应用程序界面;
- . 选择电子邮件,进入电子邮件界面,点按 ,进行刷新;
- <sup>y</sup> 手机连接服务器并下载邮件,收到的邮件信息保存在收件箱中。
- <sup>y</sup> 点按某一邮件进行阅读;

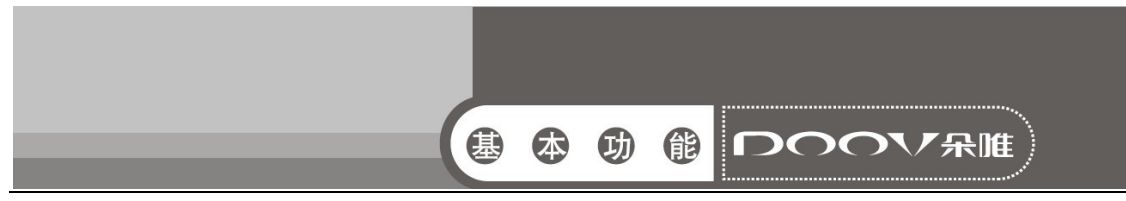

<sup>y</sup> 在阅读邮件时,可回复/转发此邮件。

### 6 录音机

录制声音并可播放。

- 主屏幕界面,点按主菜单图标,进入应用程序界面;
- 选择录音机,进入录音界面;
- 点按录音键,开始录音:
- <sup>y</sup> 点按停止键,停止录音;
- <sup>y</sup> 点按播放键,播放录音;
- <sup>y</sup> 点按列表键,进入录音文件列表。

### 7 信息

可以发送和接收信息或包含多媒体文件的彩信。

#### 7.1、新建短信

- 主屏幕界面,点按信息图标,进入信息界面;
- 点按 耳,进入新信息编辑界面;
- 输入接收者号码或从电话簿中选择联系人作为收件人;
- 输入短信内容:
- 选择 SIM 卡,发送短信。

说明:手机的信息以会话形式显示,以便查阅,无收件箱和发件箱。

#### 7.2、回复短信

- <sup>y</sup> 当收到新信息时,状态栏会显示提示信息,可以查看信息后进 行回复。
- <sup>y</sup> 信息列表界面,点按相应的会话记录;
- . 输入回复内容:
- <sup>y</sup> 选择 SIM 卡,发送短信。

#### 7.3、新建彩信

- 主屏幕界面,点按信息图标,讲入信息界面;
- . 点按 , 讲入新信息编辑界面:
- 输入接收者号码或从电话簿中选择联系人作为收件人;

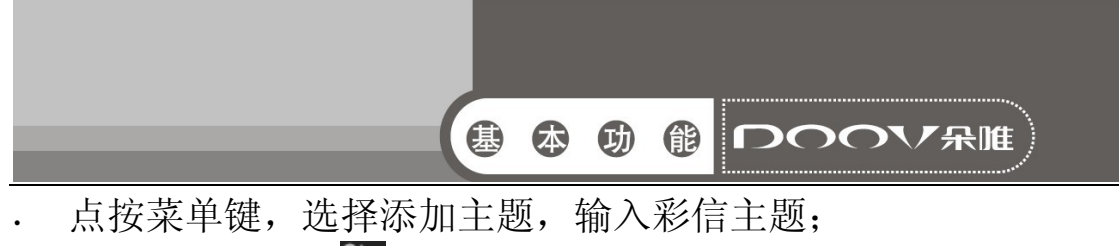

- 编辑内容,点按 ,选择附件如照片、音频等;
- 选择 SIM 卡,发送彩信。

#### 7.4、转发信息

- 主屏幕界面,点按信息图标,进入信息界面;
- <sup>y</sup> 打开一个会话记录,长按一条信息,选择转发。 7.5、删除会话
- 主屏幕界面,点按信息图标,进入信息界面;
- <sup>y</sup> 长按一个会话记录,选择要删除的会话记录;
- . 点按**t,**选择删除,删除该会话。

#### 7.6、删除信息

- <sup>y</sup> 主屏幕界面,点按信息图标,进入信息界面;
- <sup>y</sup> 打开一个会话记录,长按一条信息,选择删除;
- <sup>y</sup> 点按删除,删除信息。

#### 7.7、信息设置

设置信息的相关参数,如:存储设置、短信设置等。

- 主屏幕界面,点按信息图标,进入信息界面;
- 点按菜单键,选择设置;对各项参数进行设置。

### 8 计算器

计算器功能包括基本的加减乘除运算和高级运算,如开根号、 求对数等。

### 9 收音机

收音机会根据从网络接收的国家或地区信息选择使用的频段。 收听广播时,请注意:使用收音机收听广播的效果取决于广播电台 在特定区域内的覆盖范围。调频收音机使用的天线并不是无线设备 的天线。您需要为设备连接兼容的耳机或配件方可使调频收音机功 能正常操作。

<sup>y</sup> 主屏幕界面,点按主菜单图标,进入应用程序界面;

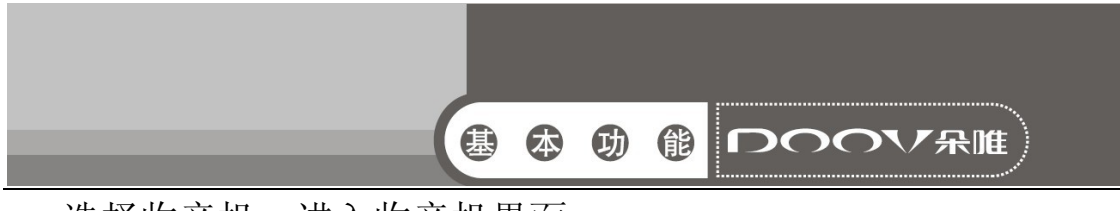

- <sup>y</sup> 选择收音机,进入收音机界面;
- 点按菜单键,选择搜索选项,搜索电台。
- <sup>y</sup> 按音量键调节音量。

### 10 联系人

主要介绍联系人相关操作,如联系人的新建、编辑、删除等。

#### 10.1、查看联系人

点按主屏幕或应用程序中的联系人图标,可以进入联系人列表 界面。您可以进行新建、查看、编辑、保存、导入或导出联系人等 操作。

#### 10.2、搜索联系人

- 联系人列表界面,点按Q:
- <sup>y</sup> 输入搜索字符;
- <sup>y</sup> 自动匹配并显示需要查找的联系人。

#### 10.3、新建联系人

- 联系人列表界面,点按 2:
- 选择新联系人的存储位置;
- <sup>y</sup> 联系人编辑界面,输入联系人信息;
- 点按完成,保存新建联系人到联系人列表中。

#### 10.4、编辑联系人

- 联系人详情界面,点按菜单键:
- <sup>y</sup> 在选项菜单中,选择修改;
- <sup>y</sup> 编辑联系人信息;
- <sup>y</sup> 点击完成,保存编辑。

#### 10.5、删除联系人

- 联系人列表界面,点按菜单键,选择删除;
- 勾选联系人后,确定删除后, 选择的联系人被删除。
- <sup>y</sup> 联系人详情界面,点按菜单键,选择删除;
- <sup>y</sup> 确定删除后,选择的联系人被删除。

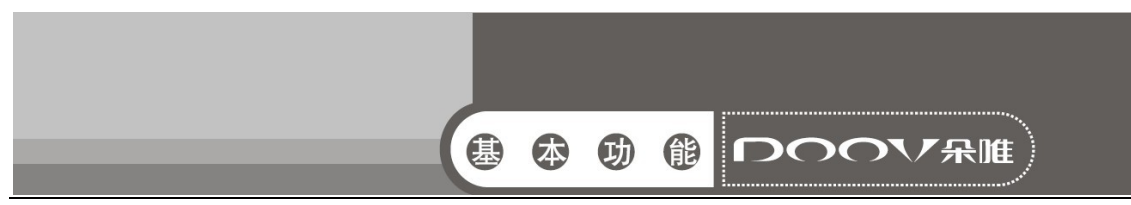

#### 10.6、导入/导出联系人

- 联系人列表界面,点按菜单键,选择导入/导出;
- 选择导入/导出类别;
- <sup>y</sup> 确认后,完成导入/导出。

#### 10.7、群组

将联系人添加到联系人组中,可以给组中多个联系人发送消 息。联系人列表界面,点击<mark>来</mark>,进入群组列表界面。

#### 10.8、新建群组

- 群组列表界面, 点按<sup>2</sup>:
- <sup>y</sup> 创建群组的名称,键入联系人的姓名;
- <sup>y</sup> 点击完成,保存新建的群组到群组列表中。

#### 10.9、添加群组成员

- 群组成员列表界面, 点按 <mark>2.</mark>
- <sup>y</sup> 勾选联系人,并点按确定。

#### 10.10、收藏

联系人详情界面,点按 ,即可将该联系人添加到收藏。

说明: 若当某一联系人已被收藏, 在此联系人详情界面, 点按 消对此联系人的收藏。(仅保存在手机中的联系人可以添加到收 藏)。

#### 10.11、帐户

<sup>y</sup> 联系人列表界面,点按菜单键,选择帐户;您可以更改自动同 步功能的设定。

#### 10.12、发送联系人

- 联系人列表界面,点按菜单键,选择发送联系人;
- <sup>y</sup> 勾选联系人后,点按确定,选择联系人发送方式,发送勾选的 联系人。

### 11 图库

使用图库来管理和浏览图片和视频文件。

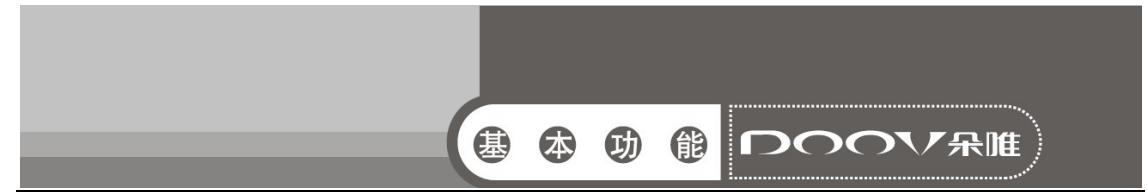

选择图库打开。按屏幕右上角照相机键可进入拍摄界面。点击要查 看的图片文件夹。点击要查看的图片。在屏幕上左右滑动可以查看 上一张或下一张图片。点按一个文件可进行查看,分享、和删除操 作;点按菜单键,可进行播放幻灯片,编辑,向左旋转,向右旋转, 修剪,将照片设置为壁纸或联系人照片,和查看详细信息的操作。

## 12 日历

可以安排和管理您要做的事项。

#### 12.1、新建事项

- 主屏幕界面,点按主菜单图标,讲入应用程序界面;
- 选择日历,打开日历界面;
- <sup>y</sup> 点按菜单键,选择新建活动,进入新建事件界面;
- <sup>y</sup> 输入活动名称、地点等信息;
- <sup>y</sup> 点击完成按钮,保存事项。

#### 12.2、管理事项

<sup>y</sup> 对已建的日程事项,可进行查看、编辑或删除操作。

### 13 设置

主要介绍手机相关的设置菜单。有时在菜单项后会有 显示为禁止修改状态,亮色显示为允许修改状态。

#### 13.1、无线和网络

- · WLAN: 打开 WLAN, 可进行网络通知、添加网络等设置;
- 蓝牙: 打开蓝牙,可重命名手机、对检测超时进行设置、显示 接收到的文件;
- 流量使用情况:可杳看移动数据流量使用情况;
- <sup>y</sup> 更多...:
- 飞行模式:开启后停用所有无线网络连接;
- <sup>y</sup> 虚拟专用网:可添加虚拟专用网,必须设置一个锁屏图案、PIN 或密码,然后才能使用凭据存储。
- <sup>y</sup> 手机网络共享: 可通过 USB 线将手机与计算机绑定,从而与计

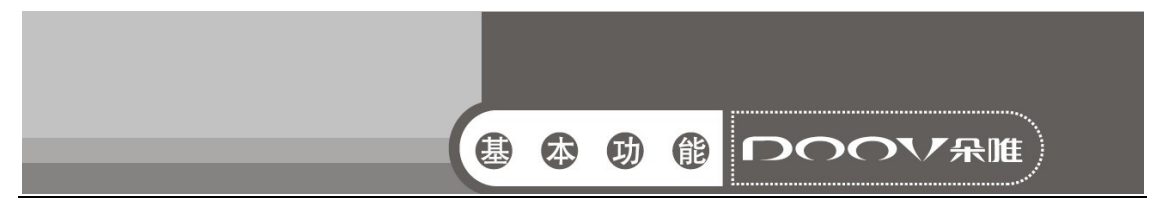

算机共享手机的互联网连接。或使用蓝牙连接 Android 装置和 电脑,使电脑共用装置的无线网络。您也可以将手机设为 WLAN 接入点,从而与一台或多台计算机或者其他设备共享手机的互 联网连接:

- 移动网络:可对网络设置订阅进行管理,可勾选允许通过移动 网络存取数据,对数据网省电模式进行选择;
- <sup>y</sup> 小区广播:可对小区广播进行设置,选择要显示的紧急消息类 型。

#### 13.2、设备

13.2.1、双卡设置

- SIM 卡配置:可设置 SIM 卡名称、网络等;
- 默认通道设置:可设置语音、数据默认用卡;

13.2.2、通话设置

- 通话设置:设置通话设置相关选项;
- 其他通话设置:设置 DTMF 音、勾选打开距离传感器等;

13.2.3、情景模式

对来电、通知等声音进行设置。点击标准模式名称则进入该模 式的设置,点击某一模式后的圆形图示则选中该模式。

- 标准:可对振动、音量、SIM1/2 来电铃声、SIM1/2 通知铃声、 拨号键盘触摸音效、触摸提示音、锁屏提示音、触摸时振动 进行设置;
- 静音:仅静音;
- 振动:仅振动;
- 户外:最大铃声与振动。
	- 13.2.4、显示

对与屏幕显示相关的菜单进行设置。

• 亮度:可调整屏幕亮度;

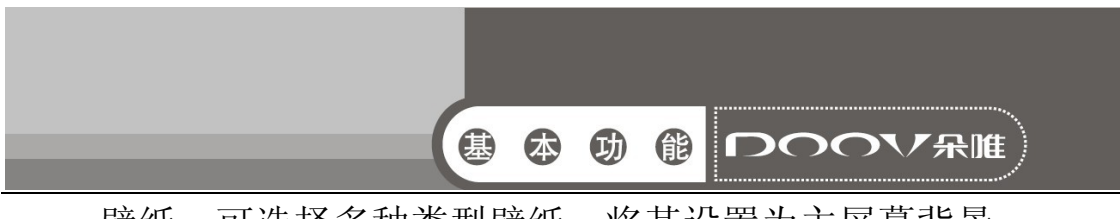

- 壁纸: 可选择多种类型壁纸, 将其设置为主屏幕背景;
- 休眠: 设置自动锁屏前的延迟时间;
- 字体大小:可设置字体大小;
- 自动旋转屏幕:可开启或关闭旋转手机时自动进行横、竖屏 切换的功能。
- 按键灯:可勾选按键灯开关选项。 13.2.5、存储:查看 SD 卡与手机内存的相关信息显示。 13.2.6、电池:查看电量使用情况。 13.2.7、应用:管理手机的应用程序。
- 13.3、个人
- <sup>y</sup> 位置信息访问权限:对手机位置信息方面的菜单进行设置。
	- 访问我的位置信息:允许得到您许可的应用使用您的位置信 息。
	- GPS 卫星定位:允许应用使用您手机上的 GPS 定位您的位置。
	- WLAN 和移动网络位置信息:允许应用使用 Google 位置服务更 快地大致了解您所在的位置。系统将收集匿名位置数据并将 其发送给 Google。
	- 安全:对手机安全方面的菜单进行设置。
	- 屏幕锁定:使用滑动、图案、PIN 或密码锁定屏幕;
	- 设置 SIM 卡锁定:锁定 SIM 卡, 需要输入 PIN 才能使用手机;
	- 显示密码:勾选输入密码时可见;
	- 设备管理器:查看或停用设备管理器;
	- 未知来源:允许安装来自未知来源的应用;
	- 受信任的凭据: 显示受信任的 CA 证书;
	- 从 SD 卡安装:从 SD 卡安装证书;
	- 清除凭据:删除所有证书。

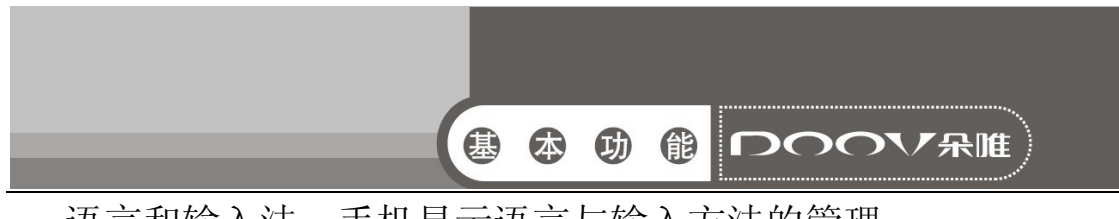

- 语言和输入法:手机显示语言与输入方法的管理。
	- 语言:可选择语言。
	- 拼写检查工具:开启关闭 Android 拼写检查工具。
	- 个人词典:管理用户输入的词库。
	- 默认:可指定默认输入法并对各种输入法进行设置。
- 恢复出厂设置: 管理个人数据。
	- 恢复出厂设置:恢复手机为出厂设置状态。
	- 13.4、帐户

管理手机的数据帐户,同步数据。

- 13.5、系统
- <sup>y</sup> 日期和时间:设置手机的日期和时间。
	- 自动确定日期和时间:使用从网络提供的时间值;
	- 自动确定时区:使用网络上的时区;
	- 设置日期:对日期进行设置;
	- 设置时间:对时间进行设置;
	- 选择时区:按所在地选择时区;
	- 使用 24 小时格式:勾选进行 24 小时制;
	- 选择日期格式:可选择多种日期格式。
- 定时开关机: 开启或关闭定时开机、关机, 可以设置开机时间 和关机时间。
- <sup>y</sup> 辅助功能:用于设置开启或关闭辅助功能服务,翻转静音,按 "电源"按钮结束通话,触摸和按住延迟,增强网页辅助功能。
- <sup>y</sup> 开发者选项:可勾选不锁定屏幕、USB 调试、允许模拟位置。
- 关于手机: 查看手机状态消息、法律信息、型号、版本等信息。

#### 14 时钟

为特定时间设置闹铃,也可以在特定的日期循环启动闹铃。当 手机设置为静音或关闭状态,闹铃功能仍然可用。

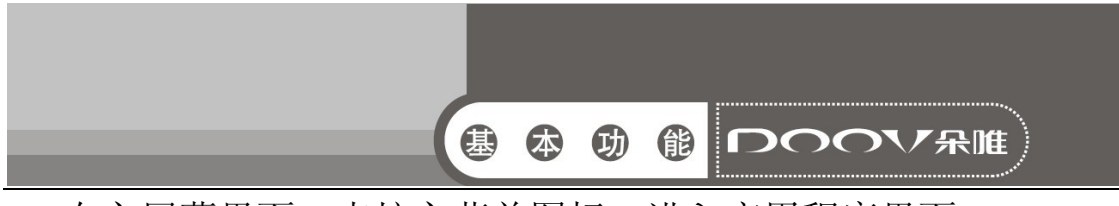

- <sup>y</sup> 在主屏幕界面,点按主菜单图标,进入应用程序界面;
- 选择时钟,进入时钟主界面;
- 点按设置闹钟,进入闹钟管理界面;
- 添加闹钟,设置闹钟时间、铃声等;
- 选择启用闹钟,开启闹钟功能。
- <sup>y</sup> 点按菜单键,菜单中有设置功能。

### 15 文件管理

通过文件管理功能,您可查看和管理手机内存和 SD 卡中的文 件内容。

### 16 浏览器

使用浏览器功能,可以浏览新闻,搜索网上资源,以及获得网 络娱乐等服务。使用互联网前,您需要对数据账号和网络配置进行 设置。相关参数请咨询网络服务提供商。

#### 16.1、浏览网页

- 主屏幕界面,点按主菜单图标,进入应用程序界面;
- <sup>y</sup> 选择浏览器,进入网页浏览。
- . 网页浏览时,点按菜单键可以讲行以下操作:

#### 主页: 进入主页面:

- 刷新:刷新当前页面;
- 前进:前进到下一个页面;
- 返回: 返回到上一个页面;
- 书签: 对书签讲行相关的管理:

保存到书签:将当前网页保存为书签;

- 分享网页:选择各种方式分享网页;
- 在网页上查找:输入字符,在网页上查找相关内容;

保存以供离线阅读:保存网页以供离线阅读;

- 历史记录:对历史记录进行相关的管理;
- 设置:进行互联网相关设置;

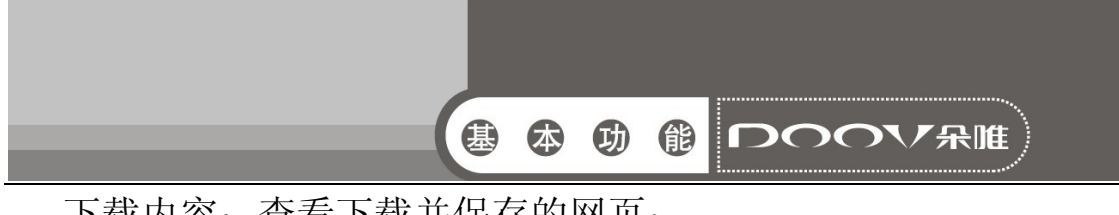

下载内容:查看下载并保存的网页;

关于:查看版本信息;

退出: 退出浏览器。

### 17 搜索

可以使用搜索功能,便捷快速查找。

- 主屏幕界面,点按主菜单图标,讲入应用程序界面;
- <sup>y</sup> 选择搜索应用,进入搜索应用界面;
- <sup>y</sup> 在搜索栏中输入要搜索的关键词;
- <sup>y</sup> 搜索栏下方显示符合该关键词的搜索提示。

### 18 SIM 卡 1/2 应用

本项功能由网络供货商提供,根据不同移动厂商提供的服务不 同,将有新的菜单选项出现。如果 SIM 卡和网络供货商不支持该种 服务,本功能将不能使用。如需获得更多信息请与网络供货商联系。

### 19 一键换装

您可以通过点按图标进行一键更换主题风格。

### 20 我的衣帽间

为女性打造新的爱美方式和贴心的管家式服务。系统中通过手 动或自动的方式自由地对服装进行搭配,省去换衣服的烦恼;让用 户能快速、便捷、随心体验到不同服饰搭配展现的效果并快速与好 友分享讨论。

### 21 我的造型师

为女性打造全新的试妆、造型方式,让女性随时随地装扮美丽 的一面。支持模拟真人化妆,使用系统提供的一整套化妆工具给自 己化一个漂亮的靓装参考效果;支持真人发型切换,用户可以随意 切换各种不同风格的发型,达到真实的参考效果。

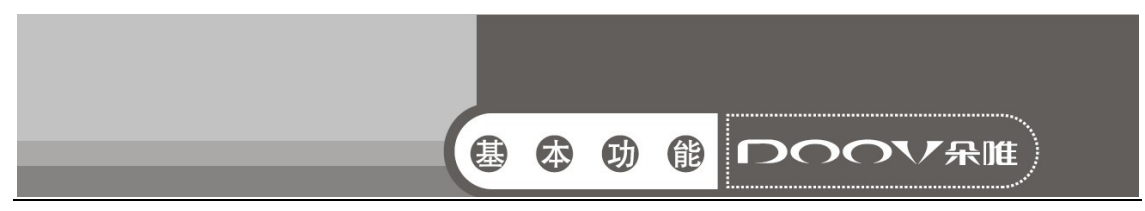

### 22 电子画报

朵唯电子画报 iBeauty,聚集时尚热点,以图文并茂的形式为 朵唯女性手机用户提供及时、丰富的时尚生活资讯。

### 23 伊乐园

朵唯智能机应用商店,为用户提供应用、游戏下载、音乐在线 试听、手机在线阅读等一站式服务。

### 24 彩虹天气

彩虹天气是一款精美的天气预报手机软件,预报内容全面,覆 盖地区广,预报信息及时,是您居家旅行的必备软件。

### 25 微博

基于 Android 平台的新浪微博手机客户端, 集阅读、发布、评 论、转发、私信、关注等主要功能为一体,本地相机即拍即传,随 时随地同朋友分享身边的新鲜事。

### 26 乐视影视

乐视影视是乐视网提供的一款视频在线观看的软件,集视频播 放、下载、分享、收藏、搜索等功能于一身,内容涵盖电影、电视 剧、动漫、音乐、娱乐、综艺等热门视频。

### 27 UC 浏览器

您可以通过 UC 浏览器浏览网页。

### 28 手机 QQ

- <sup>y</sup> 主屏幕界面,点按主菜单图标,进入应用程序界面;
- <sup>y</sup> 选择手机 QQ 应用;
- <sup>y</sup> 输入帐号和密码,然后登录
- <sup>y</sup> 与朋友和家人即时聊天

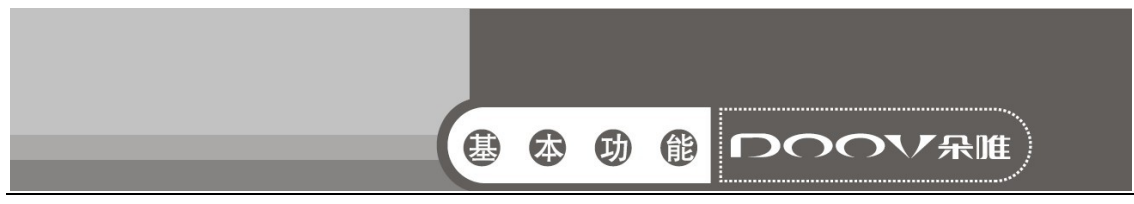

## 29 淘宝

可让您随时随地拥有宝贝搜索、浏览、购买、收藏、旺旺在线 沟通等在线功能。淘宝万千商品随手掌握。

### 30 搜狗输入法

您可以对搜狗输入法进行各种设置、更新等功能。 输入法使用指南

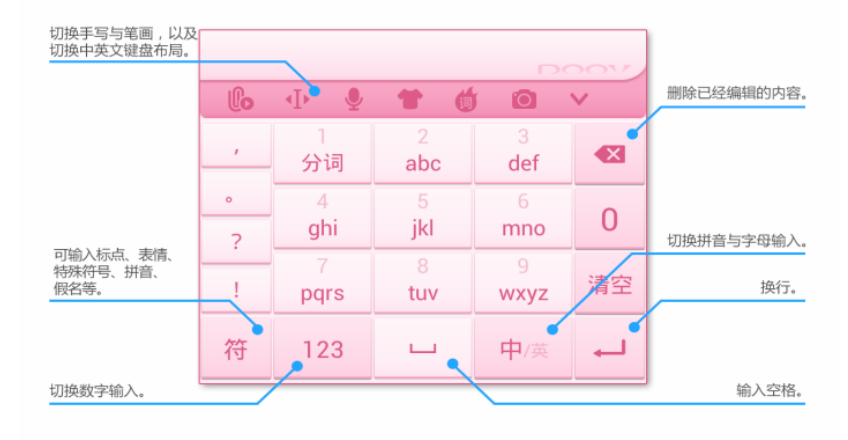

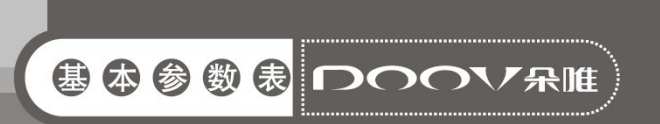

# 三、基本参数表

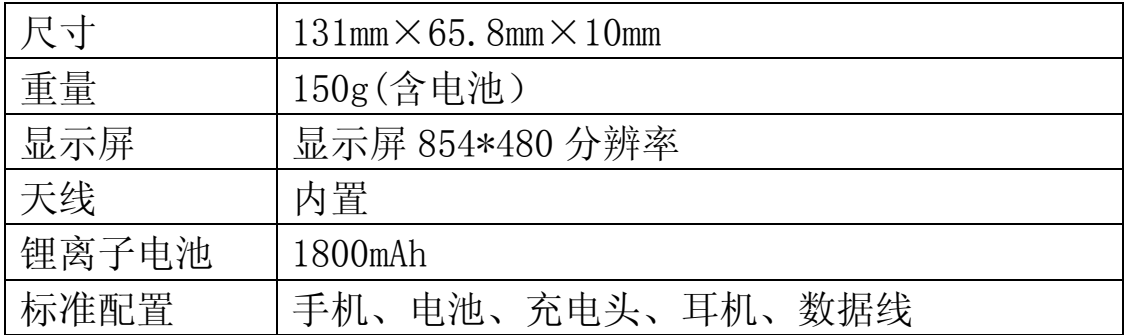

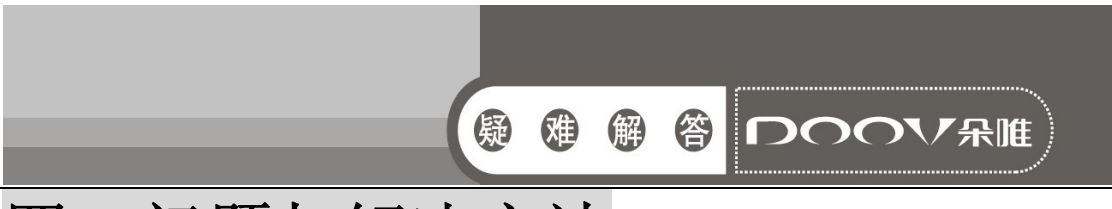

## 四、问题与解决方法

当您的手机出现问题时,请参考下述对应的解决方法:

#### 1、无法启动手机

- <sup>y</sup> 检查是否按住电源键至少 1 秒以上。
- <sup>y</sup> 检查电池是否接触不良,请先移除再重新安装,重试开机。
- <sup>y</sup> 检查电池电量是否已耗尽,请充电。

#### 2、启动手机,有信息显示

- <sup>y</sup> 输入手机锁密码,选用了自动上锁功能,必须在使用前输入话 机密码。
- <sup>y</sup> 输入 PIN 码,选用了每次开机时输入 PIN 的功能,必须输入 PIN 码;(首次使用手机时,必须输入随 SIM 卡附带的 PIN 码)。
- · 输入 PUK 码: 连接三次输入错误 PIN 码, 会死锁手机, 应输入 网络运营商提供的 PUK 码。

#### 3、SIM 卡错误

- SIM 卡金属面有污物,用干净的布擦试 SIM 卡金属接触点。
- <sup>y</sup> SIM 卡未装好,按照使用手册说明正确安装 SIM 卡。
- . SIM 卡损坏, 与您的网络服务供货商联系。

#### 4、无法连接网络

- 信号弱,请移到信号强的地方重试。
- <sup>y</sup> 超出网络服务商的网络覆盖区。
- <sup>y</sup> SIM 卡无效,与您的网络供货商联系。

#### 5、号码无法呼叫拨出

- <sup>y</sup> 请确认拨号后是否按下拨号键。
- 请确认是否因欠费而被禁止呼叫。
- <sup>y</sup> 请确认 SIM 卡是否有效。
- <sup>y</sup> 请确认是否设置了呼叫限制功能。
- <sup>y</sup> 请确认是否设置了固定拨号功能。

#### 6、通话品质差

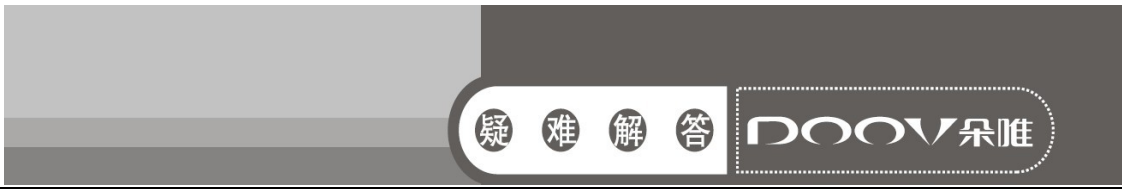

- <sup>y</sup> 请检查是否音量调节不合适。
- 在接收不良地区使用手机,如高楼附近或地下室,无线电波无 法有效传达。
- <sup>y</sup> 在通话密集时期使用手机,如上下班时间,线路拥塞造成无法 通话。

#### 7、联系人无法呼叫您

- <sup>y</sup> 请确认手机已开机,且连接网络。
- <sup>y</sup> 请确认是否因欠费而被禁止呼入。
- <sup>y</sup> 请确认 SIM 卡是否有效。
- <sup>y</sup> 请确认是否设置了呼叫限制功能。

#### 8、联系人无法听到您

- 请确认麦克风已经打开。
- <sup>y</sup> 请保持手机下部的麦克风靠近您的嘴巴。

#### 9、待机时间短

- <sup>y</sup> 待机时间与网络的系统设置有关,可能处于接收不良的区域。 收不到信号时, 话机将持续发射以找寻基站, 消耗大量电池电 量,造成待机时间变短。请移到信号强的地方使用或暂时关闭 手机。
- 需要更换电池, 请更换新电池。

#### 10、无法充电

- <sup>y</sup> 接触不良,检查插头是否连接好。
- <sup>y</sup> 污秽堆积,用柔软干净的布擦拭手机和电池的接线口。
- <sup>y</sup> 在低于 0℃或高于 45℃的环境中充电时,请改变充电环境。
- <sup>y</sup> 电池或充电器损坏,需更换。

#### 11、如何使用手机 U 盘功能?

<sup>y</sup> 首先使用 USB 线将手机和电脑连接,然后在下拉通知栏中打开 USB 已连接条目, 然后选择打开 USB 存储设备。

### 12、来电/通话界面,因误操作切换至其他界面,此时如何回到 来电/通话界面?

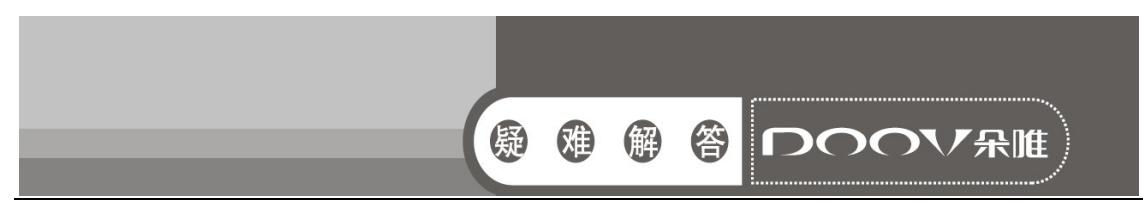

- <sup>y</sup> 当来电或拨打电话时,点击主屏幕键可切换通话至后台进行。 当用户误操作时,可下拉通知栏并选择打开当前通话。
- 13、为什么有些 android 游戏下载后手机无法使用?
- 智能手机就相当于一个微型电脑,其运行方式也类似于电脑操 作方式。市场上的应用软件数不胜数,安装一些和手机硬件/软 件不匹配的应用软件,会出现无法安装,或安装后不能使用的 情况是正常现象,或引起死机等现象,也是可以理解的,用户 可以删除这些不匹配的应用软件或重新刷新版本,然后下载其 他版本或其他出品商出品的,同功能应用软件安装使用即可。 建议使用手机在安卓市场中下载、安装。
- 14、恢复出厂相关
- 恢复出厂可以解决手机很多小问题。打开设置——个人——恢 复出厂设置——恢复出厂设置。选择恢复出厂设置后, 会提示 确认操作,点一下弹出来的按钮即可。恢复过程约 5 分钟左右, 完了会重启

如果上述指导信息无法说明解决您遇到的问题,请记录您手 机的型号和序号,授权或保险单信息,以及问题的清晰描述, 然后联系当地的售后服务商。

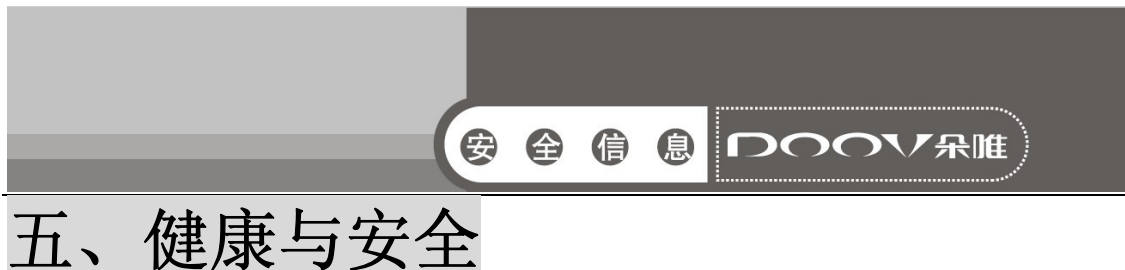

#### 1、RF/SAR 信息

- 您的手机是一部低能量无线电收发器。开机时,手机发出低水 平的无线电波(RF)。
- <sup>y</sup> 世界各国政府均采用由科学专业组织,如国际非电力放射保护 委员会(ICNIRP)及电力电子工程师学院(IEEE)所制定的国 家安全指引。这些指引确立了一般人口暴露于无线电波的认可 水平。其计算包含了任何测量上的差异,如年龄水平和健康水 平,为所有人类都提供了安全范围的保障。
- 比吸收率(SAR)是使用手机设备时,身体所吸收的无线电波的 数量的测量单位。SAR 数值根据实验状态下最高的已验证的能量 水平制定,手机操作时的真正 SAR 水平可能远低于此数值。一 般,距离基站越近,手机发出的能量越低。
- <sup>y</sup> 各手机的型号的 SAR 水平可能不同,为保证用户的安全和健康, 此手机的设计和制造均符合无线电暴露指引。
- <sup>y</sup> 适用于共众的无线电波比吸收率限值是平均每 10 克身体组织 2.0 瓦特/千克(W/kg).经测试,此手机符合该限制。
- 本产品电磁辐射比吸收率 SAR (每 10g ) 最大值为 0.34W/kg , 符合国家标准 GB21288-2007 的要求。

#### 2、电池

- <sup>y</sup> 请不要使用已经损坏的充电器或电池。
- <sup>y</sup> 请正确使用电池,不要将电池短路,这将损坏电池,并产生热 量,可能引起火灾。
- <sup>y</sup> 禁止将电池放在高温下或丢入火中,这会引起爆炸。
- 应将废旧电池返还给供货商或放在指定的回收点,不应与生活 垃圾一起弃置。
- <sup>y</sup> 电池充电时间取决于剩余电量,电池类型,以及充电器。电池 可以被充电上千次,但会渐渐损耗。当待机时间明显短于正常

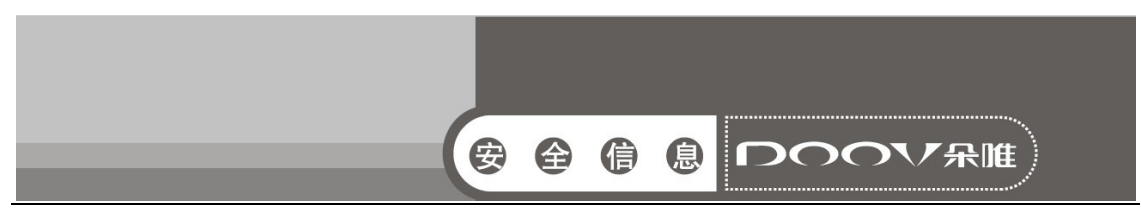

#### 待机时间,请购买新电池。

- <sup>y</sup> 请使用此手机专用及授权的充电器和电池。
- <sup>y</sup> 当充电器未在使用时,请断开充电器与电源的连接。
- <sup>y</sup> 请不要操作充电时间过长,这将损害电池,缩短电池寿命。
- 极端热冷温度会影响充电量,请预先降温或加温至正常温度(当 温度低于零摄氏度,锂电池会受影响)。

#### 3、交通安全

- <sup>y</sup> 手机具有强大的无线语音通讯功能,几乎可以在任何时间、任 何地方进行通话联络。因此,用户应该承担一些重要的责任。
- 开车时,驾驶是您首要的职责。驾驶汽车时接听电话应提高警 惕,并遵守当地规定。
- 了解无线手机及其功能,如快速拔号。这些功能,可以协助您 便捷的拔打电话,而不会使您在驾驶时分心。
- <sup>y</sup> 如果有免提装置,应使用免提装置。如果有可能,使用任意一 种现在供应的免提附件,可以提高无线手机使用的方便性和安 全性。
- <sup>y</sup> 把无线手机放置在易于找到的地方。不需要从道路上转移视线 即可使用手机。如果在不方便的时间收到来电,尽可能应用语 音信箱应答电话。
- <sup>y</sup> 告诉通话对方您在开车;必要时,在交通拥堵或气候恶劣的情 况下挂断电话。下雨、雨夹雪、下雪、结冰甚至交通拥挤时都 很危险。
- <sup>y</sup> 安全气囊、刹车、速度控制系统与油料喷射系统应不受无线传 输影响。如您遇到如上问题,请与汽车经销商联系。
- <sup>y</sup> 在加油时请关闭您的移动电话,同样的情况也适用于禁止使用 双向无线设备的地方。请不要将易燃、易爆物品与移动电话放 在一起,内部的火花可能引起燃烧。
- <sup>y</sup> 在飞机起飞前请关闭移动电话。为防止对飞机通讯系统的干扰, 在飞行中决不允许使用话机。在飞机未起飞时使用话机应按照

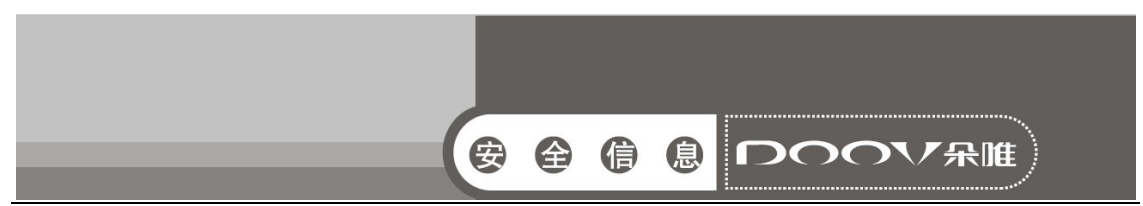

安全规定征得机组人员允许方可。

<sup>y</sup> 请确认飞机在飞行过程中,手机不会应闹钟自动打开手机。

#### 4、操作环境

- 无论在任何地方都应遵守此特殊规定。如果禁止使用或可能带 来危险时请关闭手机。
- 当连接手机与其他设备时,应该阅读使用者手册,详细了解安 全说明,禁止与不兼容的产品连接。
- 为了您操作满意和人身安全,用户应该在正常的工作位置使用 手机(举到耳部,天线指向肩臂上方。
- <sup>y</sup> 手机适用的环境温度请保持在-10℃至 50℃之间。 5、电子设备
- 大多数电子设备屏蔽无线电信息, 咨询制造商有关信息。
- <sup>y</sup> 起博器: 保持手机距起博器 6 英寸(15cm)以上的距离;不应 该在胸前口袋中携带手机;使用起博器另一侧的耳朵接听手机 通话,降低可能造成的干扰。如果您怀疑手机干扰作用,请立 即关闭手机。
- <sup>y</sup> 助听器:部分数字无线手机可能会干扰助听器工作,如果存在 这种干扰,请与助听器制造商联系。
- 其他医疗器械: 如果您使用其它个人医疗器械, 请咨询器械制 造商,确认这些器械是否屏蔽无线电波。医生可以协助您获取 这些信息。如果康复设施附近有标示禁止使用手机,请关闭手 机。
- 汽车装置: 无线信号可能会影响安装在汽车里的电子设备, 请 向设备制造商确认有关信息。

#### 6、紧急电话

- 本手机与其他无线电话一样, 使用无线信号, 无法保证在所有 情况下连接。因此,对于重要通话,例如医疗紧急情况,请不 要仅仅依靠无线手机。
- 为确保呼叫与接听电话,手机必须在有足够信号强度的网络服

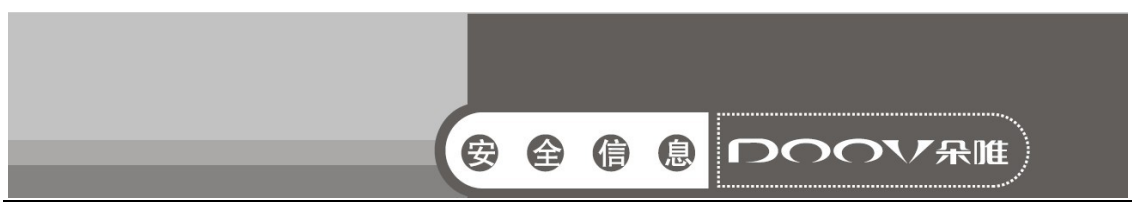

务区域保持开机状态。

如果要拨打紧急电话,请通过待机状态下,输入当地紧急电话 号后,点击"呼叫",发出呼叫。

#### 7、其他重要安全信息

- 请您使用原配的或经厂商认可的配件。使用任何未经认可的配 件,都有可能影响话机的使用性能,损坏您的话机,甚至导致 人身危险。
- <sup>y</sup> 手机会产生电磁场,请不要放置在诸如计算机磁盘之类的磁存 储媒质附近。附近的电视、电话、收音机和个人计算机等电器 设备会干扰电话的使用,从而影响电话的性能。
- <sup>y</sup> 请不要与其它不配套的设备连接。
- <sup>y</sup> 只有专业人员有资格维修手机或在汽车中安装手机相关设备。

#### 8、维护与保养

- 此产品经过精心设计和高技术生产,请小心使用。以下建议让 您能够在长时间中愉快使用手机。
- <sup>y</sup> 请勿让小孩或宠物接触手机,可能引起小孩窒息或手机损坏。
- 保持手机干燥, 避免各种液体进入手机内部, 以免造成损坏。
- <sup>y</sup> 请勿湿手操作手机,可能会引起触电。
- <sup>y</sup> 请不要在高温环境存放手机,会缩短电子设备寿命,损坏电池, 或融化配件。
- <sup>y</sup> 请不要在低温环境存放手机,当手机恢复正常操作温度,水蒸 气会进入手机内部,损坏手机电路板。
- <sup>y</sup> 请不要将您的电话暴露在强烈日光之下,避免受热。
- <sup>y</sup> 请不要将您的电话放在易燃的液体,气体或易爆的物体附近。
- <sup>y</sup> 请不要扔放,敲打手机,粗暴地对待手机,会毁坏内部电路板。
- <sup>y</sup> 清洁话机时,请使用较为潮湿的或防静电的抹布,不要使用干 燥的或易产生静电的抹布。清洁手机表面时不要使用清洗剂等 化学制品。请先关机,然后清洗手机。
- <sup>y</sup> 请不要油漆您的手机,颜料会阻碍手机的正常使用。

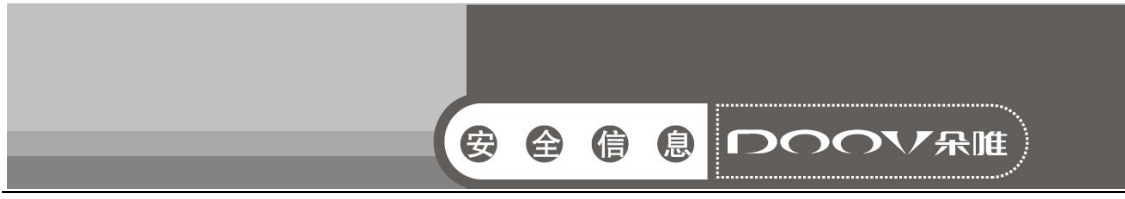

- <sup>y</sup> 如果您的手机有闪光灯,请勿太靠近眼睛,以免伤害眼睛。
- <sup>y</sup> 如果您的手机或电池弄湿了,手机内部的标签损坏,即使在保 修期内,售后服务商不能保证生产商的质量保证。

#### 9、有毒害物质说明

本产品在设计和生产时,采用了易降解、易回收、利用率高的 环保材料、技术工艺,遵循了电子信息产品有毒有害物质或元素控 制国家标准和行业标准,达到了《电子信息产品污染控制管理办法》 的环保要求。

#### 10、产品回收

废旧产品请勿随意拆卸或丢弃,请送到电子产品指定回收机构 或退还销售商。

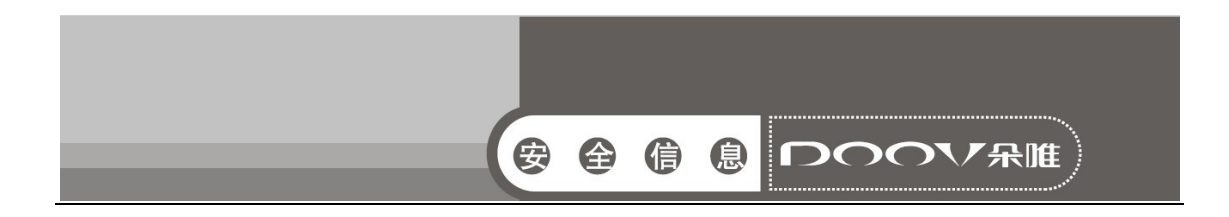

#### 有毒有害物质或元素名称及含量标识 产品名称:DOOV D920

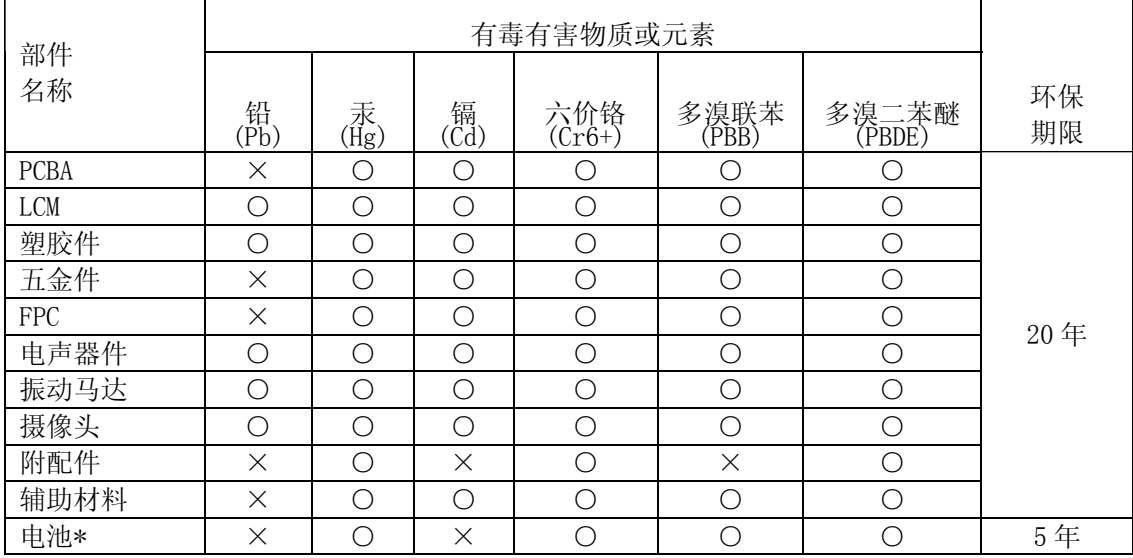

备注:

1、○:表示该有毒有害物质在该部件所有均质材料中的含量均在 SJ/T 11363-2006 规定的 限量要求以下;

 ×:表示该有毒有害物质至少在该部件的某一均质材料中的含量超出 SJ/T 11363-2006 规定的限量要求。

2、本产品除极少数材料因技术发展原因暂未找到替代品外,绝大多数材料均为环保材料,在 环保使用期限内请放心使用本产品;

3、环保期限条件说明:周围空气温度上 限+40℃ 下限 -20℃;海拔高度≤4000M; 环境温 度 日平均相对湿度不大于 95%,月平均相对温度不大于 90%。

\* 电池以实物为准。

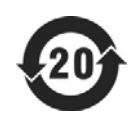

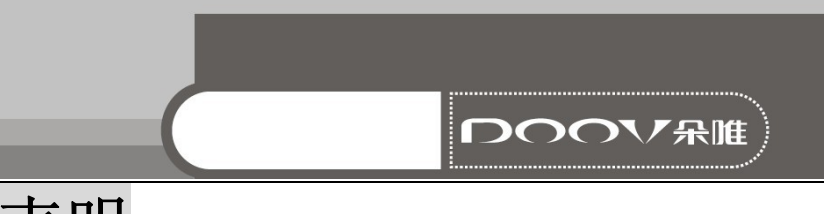

# 六、权利声明

- <sup>y</sup> 未经本公司书面许可,严禁以任何形式修改、复制、分发、存 储、传播本手册部分或全部内容。
- <sup>y</sup> 在任何情况下,本公司均不承担对任何意外事件、数据或其他 方面造成的直接或间接的损失的责任。
- <sup>y</sup> 本手册中所有图片仅供参考,如有不符请以实物为准。
- <sup>y</sup> 本公司保留修改本手册的权利,恕不事先通知。